# GNU Emacs Reference Card

(for version 26)

#### Starting Emacs

To enter GNU Emacs 26, just type its name: emacs

#### Leaving Emacs

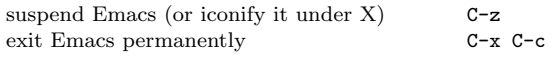

#### Files

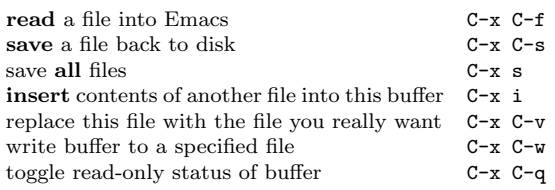

# Getting Help

The help system is simple. Type C-h (or F1) and follow the directions. If you are a first-time user, type C-h t for a tutorial.

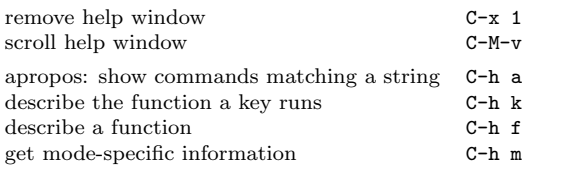

## Error Recovery

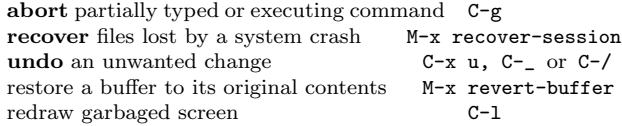

#### Incremental Search

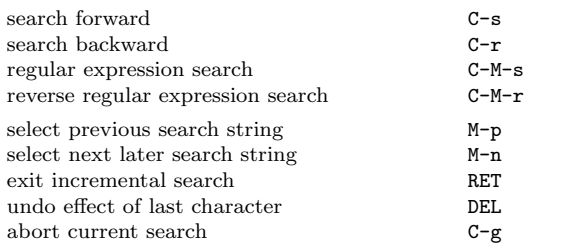

Use  $C-s$  or  $C-r$  again to repeat the search in either direction. If Emacs is still searching, C-g cancels only the part not matched.

c 2018 Free Software Foundation, Inc. Permissions on back.

# Motion

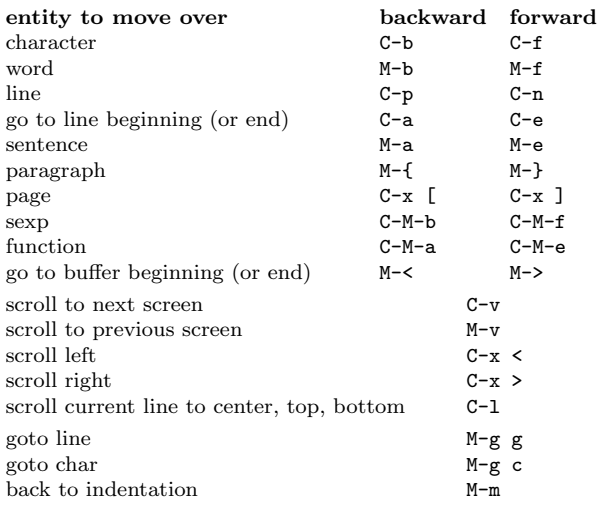

## Killing and Deleting

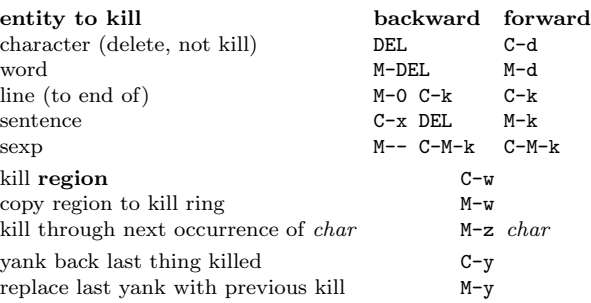

## Marking

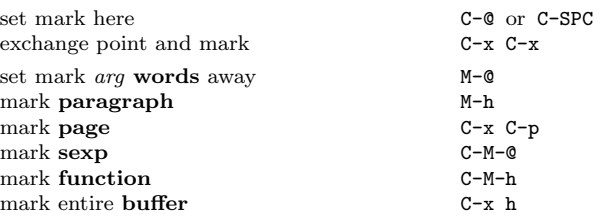

# Query Replace

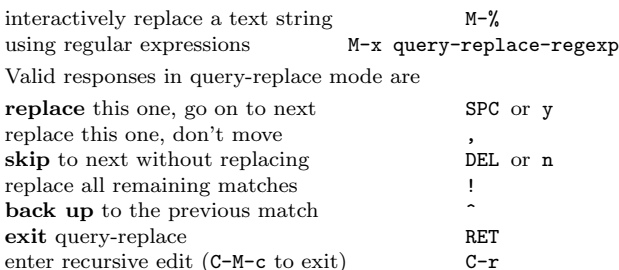

# Multiple Windows

When two commands are shown, the second is a similar command for a frame instead of a window.

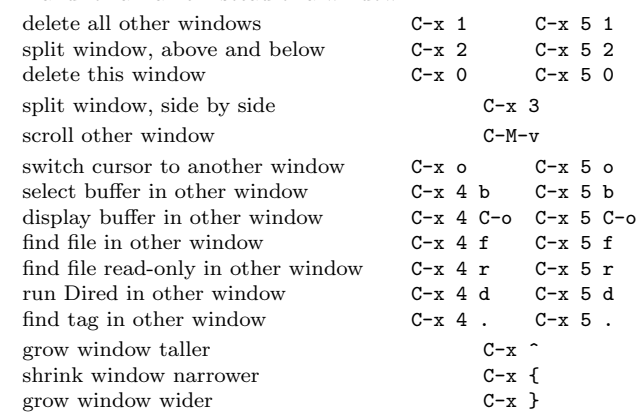

#### Formatting

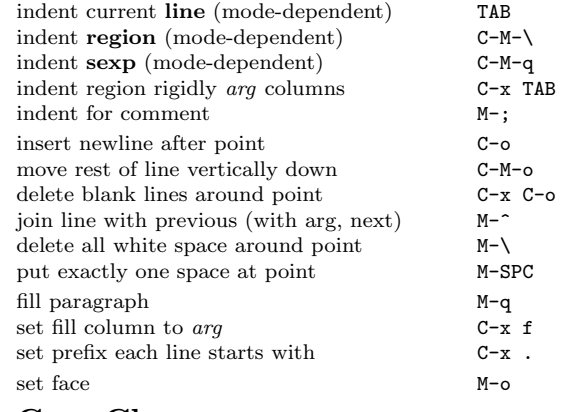

#### Case Change

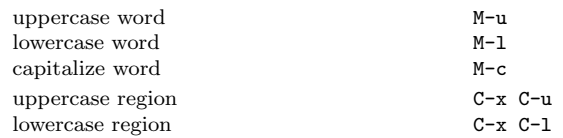

#### The Minibuffer

The following keys are defined in the minibuffer.

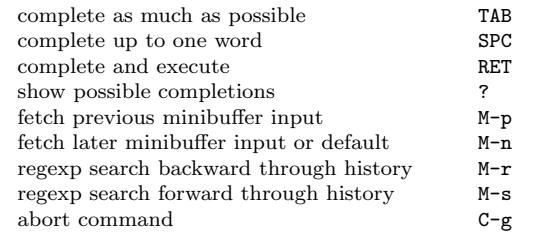

Type C-x ESC ESC to edit and repeat the last command that used the minibuffer. Type F10 to activate menu bar items on text terminals.

# GNU Emacs Reference Card

### Buffers

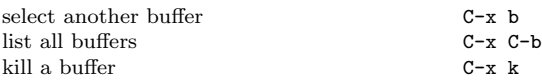

## Transposing

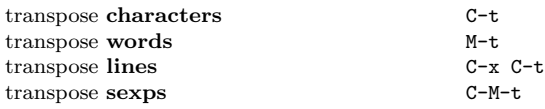

# Spelling Check

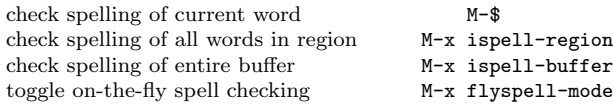

## Tags

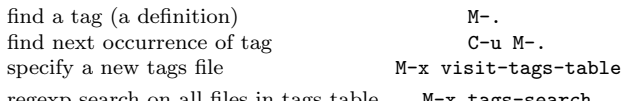

regexp search on all files in tags table M-x tags-search run query-replace on all the files  $M-x$  tags-query-replace continue last tags search or query-replace  $M-$ , continue last tags search or query-replace

## Shells

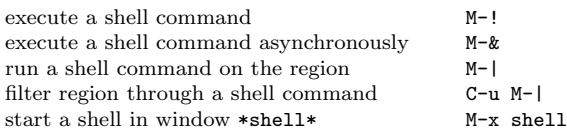

# Rectangles

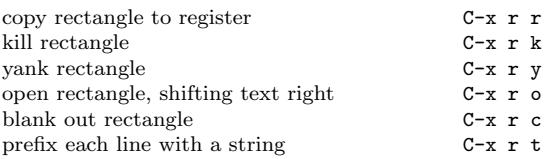

## Abbrevs

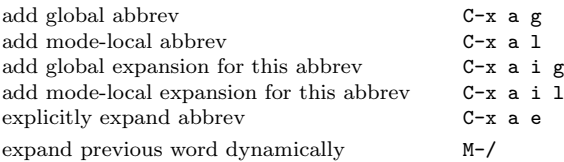

## Miscellaneous

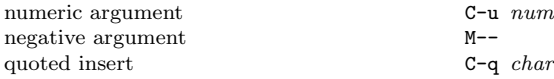

# Regular Expressions

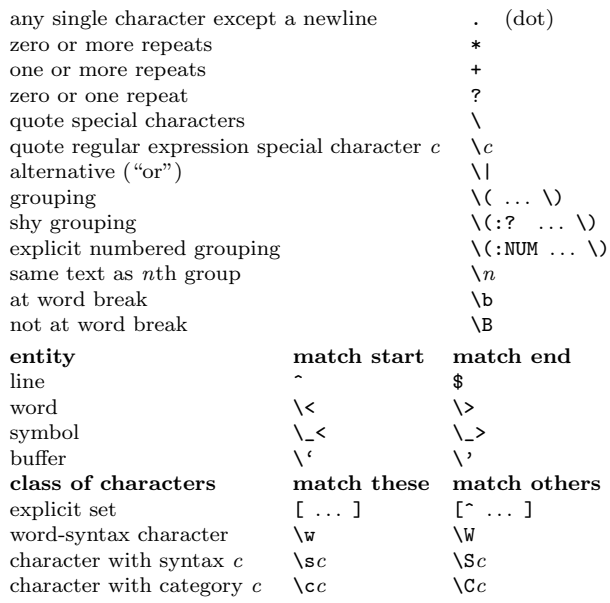

## International Character Sets

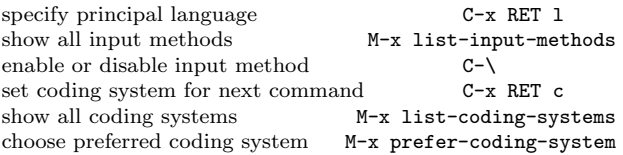

#### Info

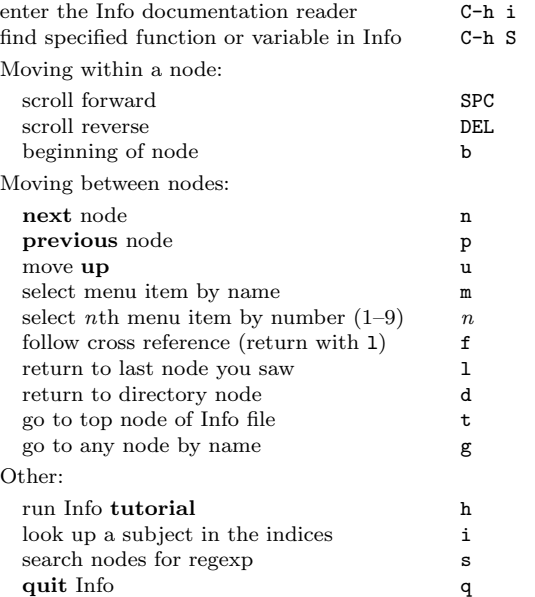

### Registers

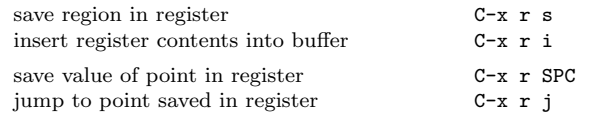

#### Keyboard Macros

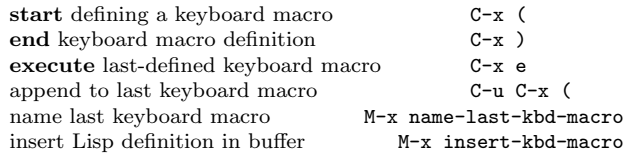

# Commands Dealing with Emacs Lisp

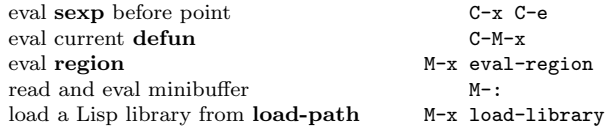

### Simple Customization

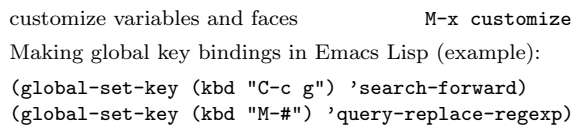

#### Writing Commands

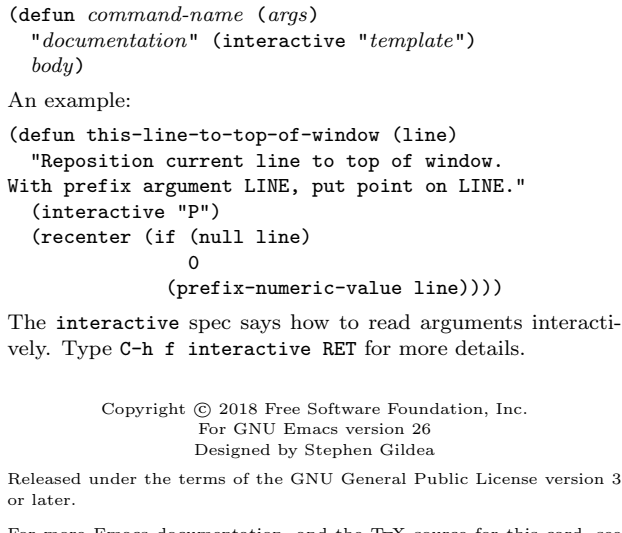

For more Emacs documentation, and the TEX source for this card, see the Emacs distribution, or https://www.gnu.org/software/emacs